# **Log in to Timberline/Precision Estimating Account**

Article Number: 321 | Rating: Unrated | Last Updated: Apr 21, 2015 at 8:42 AM

## **ISSUE**

Log in to Timberline/Precision Estimating Account

## **ENVIRONMENT**

CSCC LAB

Precision Estimating

**Timberline** 

## **RESOLUTION**

Log in to PE Account

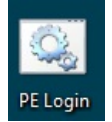

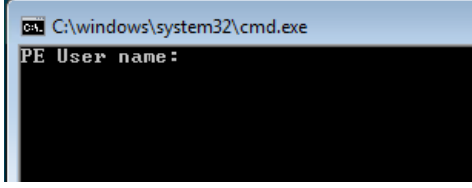

### **The following drives will map:**

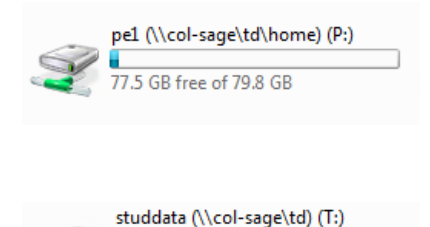

77.5 GB free of 79.8 GB

The "P" Drive is your student data (ie projects/estimates). This is where you need to direct your projects to. The old files show right away. Your new projects appear in the "PVData" Folder.

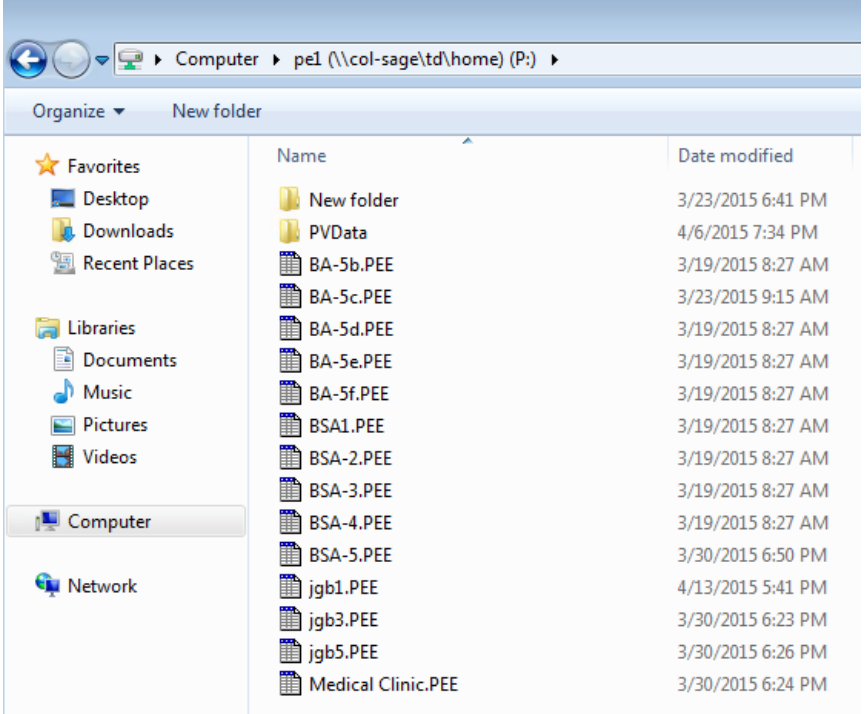

The "T" Drive contains all of the Database information (ie CSCC Ext. Commercial GC). The database file is the template you create from depending on your assignment:

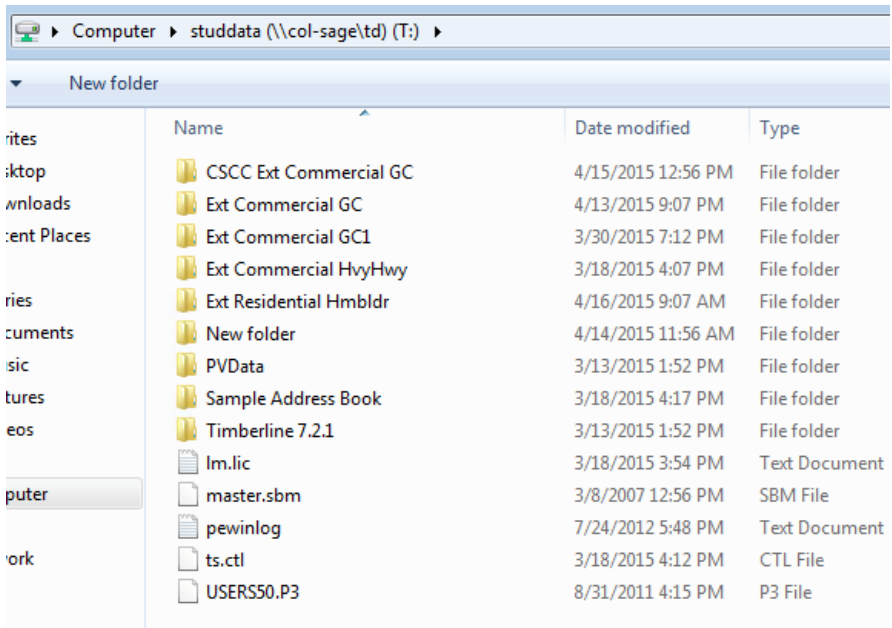

Within the "T" Drive and the folder of the database you will see a pei.dat file. This is the file you want to direct to when creating a new project:

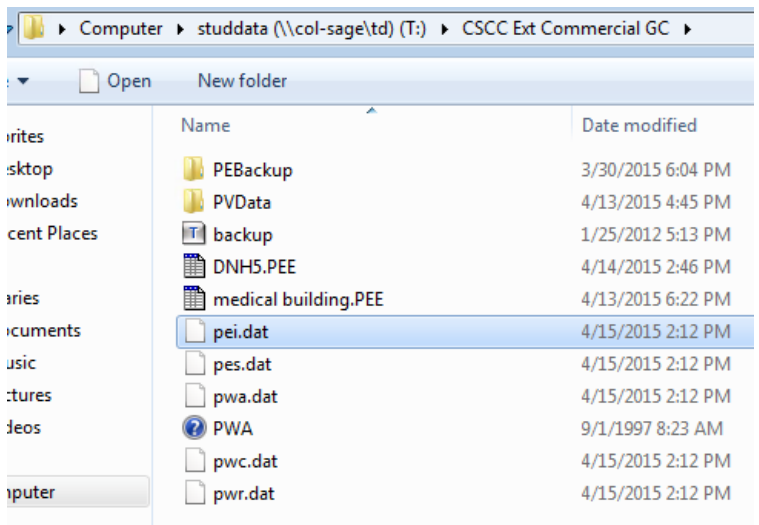

When opening Estimated Extended, a window will open. When creating a new project you want to select 'Yes'. When opening a previous project, select 'No':

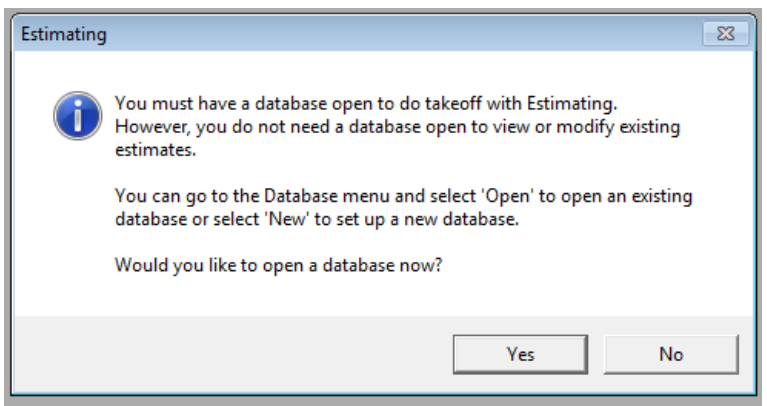

You will have to navigate to the appropriate database you want to use. A window will display and you will want to select the 'My Computer' icon and then go to the 'T' Drive. From there, you select the folder and then select the pei.dat file.

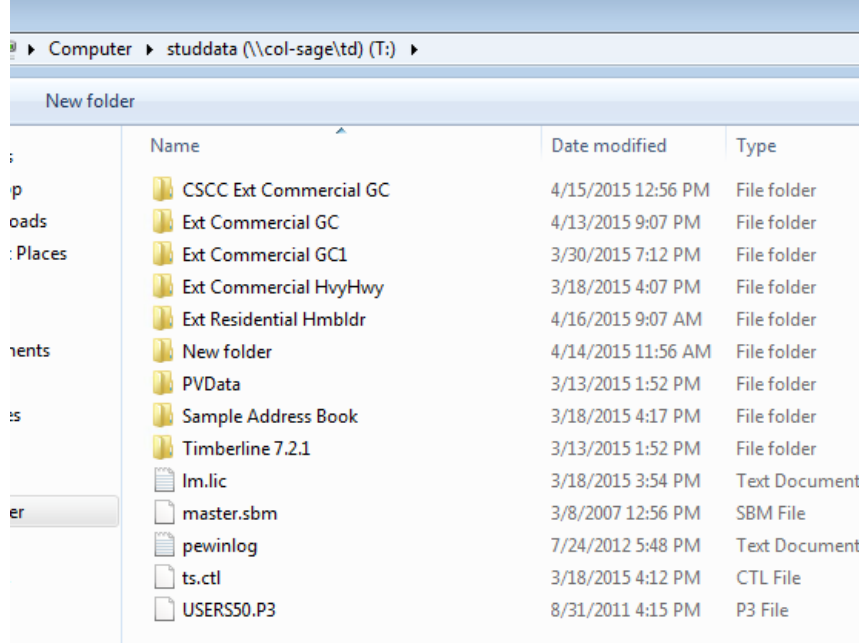

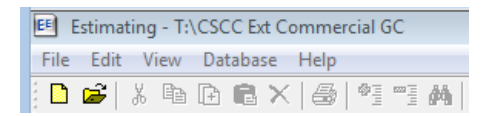

In this case, it is CSCC Ext Commercial GC.

From here you can create your new Estimate:

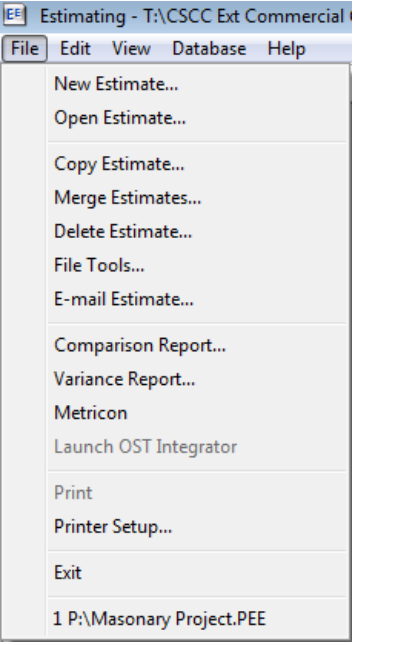

From this same menu, you can open estimates as well.

When you start a new Estimate the following window will open:

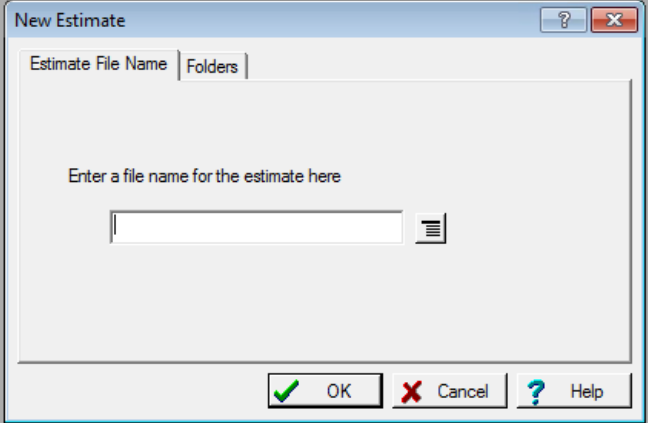

Here you will enter in a file name. Then you want to select the "Folders" tab at the top and make sure it is pointing to the appropriate database and Estimating file location (where your personal project will be saved)

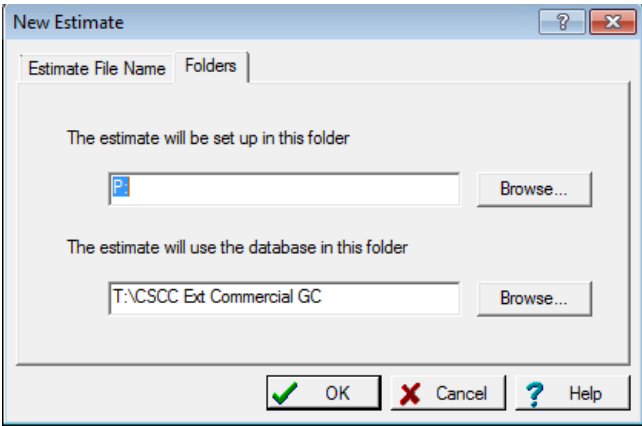

If opening an Estimate and it shows the following (No Database):

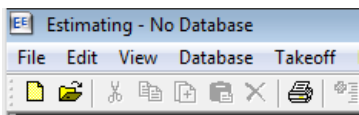

You can select 'Database' from the Menu and select the database you are using for this Estimate:

You might get the following window. You will need to make the appropriate changes to open the database:

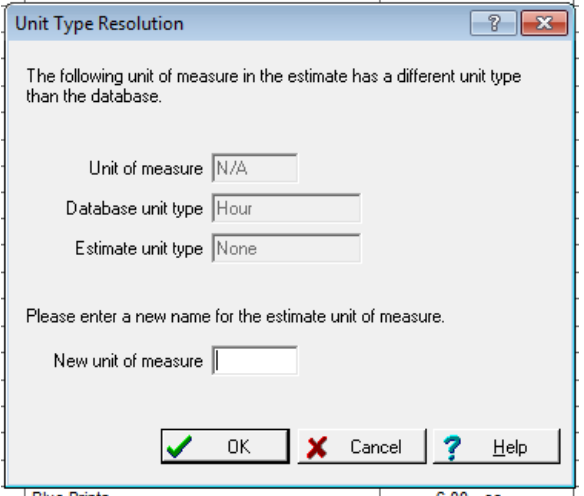

### **CAUSE**

N/A

#### **METADATA**

Author: Christopher Bunner

Created Date: 4/20/2015 11:00 AM

Modified Date: 4/20/2015 11:00 AM

Posted by: [Christopher](mailto:cbunner@cscc.edu) Bunner - Apr 20, 2015 at 10:54 AM. This article has been viewed 6436 times. Online URL: <https://kb.cscc.edu/article/log-in-to-timberline-precision-estimating-account-321.html>